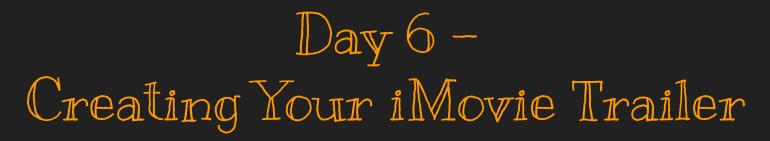

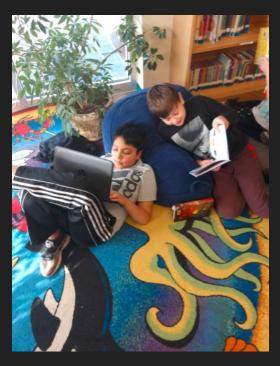

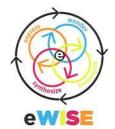

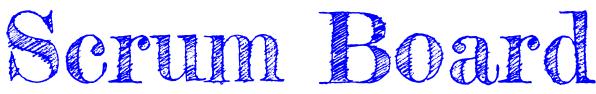

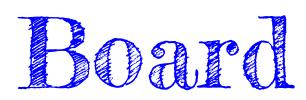

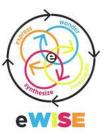

| Choose Your State<br>Book<br><b>(Wonder)</b>                                      | Save a Copy of<br>Spreadsheet<br>In Google Drive     | Share Spreadsheet with<br>Partner             | Use Your Book to Complete Your<br>Spreadsheet<br>(Investigate) |
|-----------------------------------------------------------------------------------|------------------------------------------------------|-----------------------------------------------|----------------------------------------------------------------|
| Use Your Digital<br>Resources to<br>Complete Your<br>Spreadsheet<br>(Investigate) | Compare print and digital<br>resources<br>(Evaluate) | Storyboard Your<br>Commercial<br>(Synthesize) | Record Your Commercial<br>(Express)                            |

## Today's Mission

- 1. Open Safari
- 2. Go to Photosforclass.com or
  - KidzSearch.com for photos
- 3. Use iMovie to create your trailer
- 4. Write down your iPad # for next time
- 5. Check out/go to centers